## 5 日常的に利用する機能(連絡通 知)

大学や担当科目からの連絡を確認します。 安否確認の回答を登録します。

<<機能へのアクセス方法>>

メニューから「連絡通知」を選択

## 5.1 学校からの連絡の確認

1 ≪連絡一覧画面≫を開くと自身に送信さ れた連絡が表示されます。

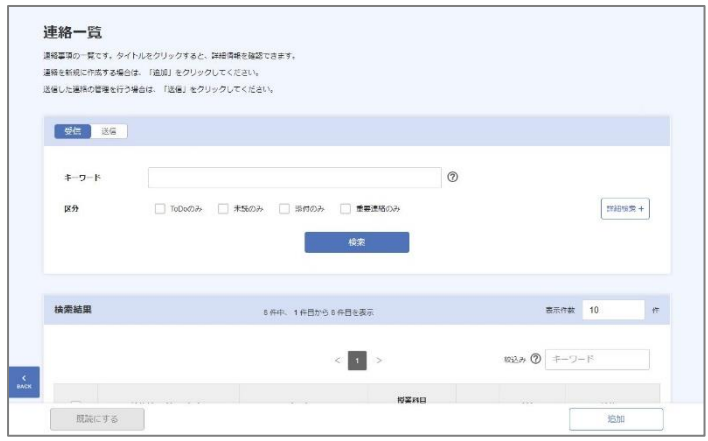

2 参照したい連絡を選択します。 ≪連絡詳細画面≫が表示されます。

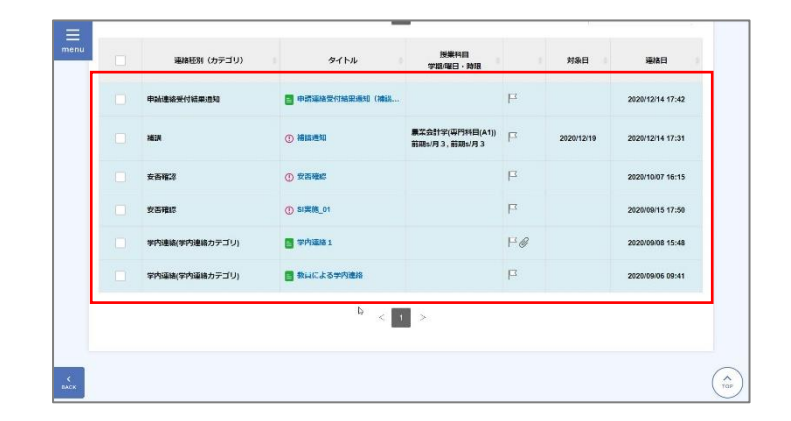

## 3 ≪連絡詳細画面≫に、選択した連絡の詳細 が表示されます。

## しポイント

**·** ToDo に追加すると、連絡一覧で「ToDo のみ」を選択し て検索することで、絞り込みを行うことができます。

----------------------------

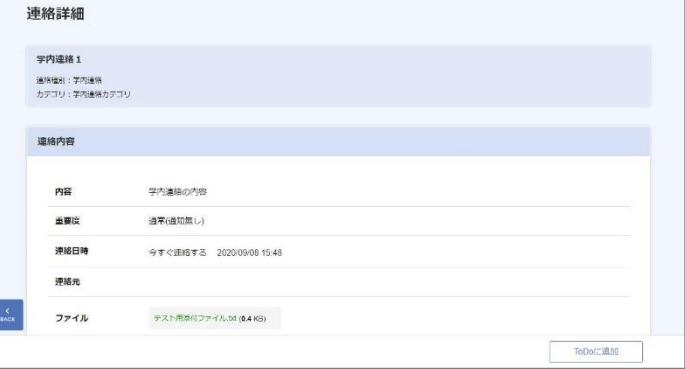